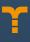

# Offerwall Customization

### Find out how to create a native Offerwall appearance in your app

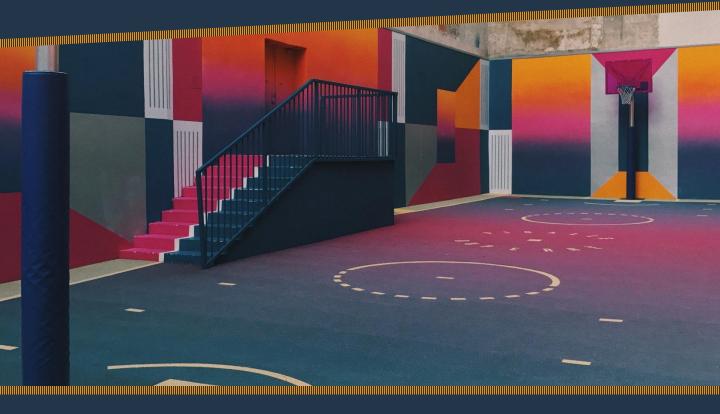

| The Objecti                  | ives       |                                                                                                    |  |
|------------------------------|------------|----------------------------------------------------------------------------------------------------|--|
| Let's Get<br>Started         | al[[]]])be | Find out about all available customization options on the ayeT Dashboard                                                     |  |
| Tabs &<br>Conversion<br>Rate | al III     | Find out where you are able to define your virtual currency name, its conversion rate and your Offerwall's sorting algorithm |  |
| Customization                | all.       | Learn how to customize your Offerwall to recreate your app's appearance                                                      |  |
| Offerwall<br>Showcase        | al[[]]])b- | Check out some Offerwall that we designed                                                                                    |  |

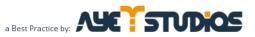

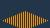

#### Let's Get Started

One of the unique things about the ayeT-Studios Offerwall is the ability for publishers to customize their Offerwall to match the color and style of their game for any season, promotion or occasion.

Here's a list of all the available customization options:

- 1. Offerwall tabs
- 2. Virtual currency icon image
- 3. Virtual currency name
- Virtual currency conversion rate
- 5. Header image

. anns

creative.

6. Header background color

To customize any of the above items for your Offerwall, log into the ayeT-Studios Publisher Dashboard and navigate to 'Placements/Apps'. Towards the right hand side of the screen, click on the 'Details' button of the placement you want to apply the changes to, then click on 'Settings' **and** 'Offerwall Design'.

In the above mentioned 'Settings' tab, which is shown on the right, you are able to define your virtual currency name in singular and plural, as well as its conversion rate. Additionally, you can specify your Offerwall's sorting algorithm (according to eCPM, EPC, CR or payout).

Offerwall Tabs

| + Android Placement                           |                  |                      |  |  |  |
|-----------------------------------------------|------------------|----------------------|--|--|--|
| Overview Settings Offerwall Design            | Admin Settings   | Offerwall Statistics |  |  |  |
| Offerwall Settings                            |                  |                      |  |  |  |
| Currency Name (singular)                      |                  |                      |  |  |  |
| S Credit                                      |                  |                      |  |  |  |
| Currency Name (plural)                        |                  |                      |  |  |  |
| Credits                                       |                  |                      |  |  |  |
| Currency Conversion Rate (10-1000000)         |                  |                      |  |  |  |
| \$1 = 300                                     | virtual currency |                      |  |  |  |
|                                               |                  |                      |  |  |  |
| Show "Offer Completed / Earning" notification | s in the SDK     |                      |  |  |  |
| Configure Offerwall Sorting                   |                  |                      |  |  |  |
| Sorting Algorithm                             |                  |                      |  |  |  |
| Revenue per View (eCPM)                       | •                |                      |  |  |  |

🖹 Save

| Would you like to show tabs for<br>Apps, Tasks, Surveys and Videos<br>in your Offerwall?<br>Go ahead and enable Tabs to<br>better guide your users through<br>the Offerwall and help them<br>understand what kind of offers to                                    | Overview     Settings     Offerwall Design     Admin Settings     Offerwall       Mobile     Offerwall Tabs | all Statistics Live Offers Conversions Demand Sources (0)                                                                                                    |  |  |  |  |
|----------------------------------------------------------------------------------------------------|----------------------------------------------------------------------------------------------------|----------------------------------------------------------------------------------------------------|--|--|--|--|
| expect in each section. Just tick<br>the 'Activate Tabs in Offerwall'<br>button in the 'Offerwall Design'<br>tab of your placement details.                                                                                                    | Standard theme<br>Red theme<br>Blue theme<br>Customize                                                      | Lucktastic: Win Prizes, Gift Cards & Real Rewards       + 669         Luckt, Gene, enter pair apounde, destributed and apoes on ago off the offer watt.       + 669         Winter Strate       + 360         Parity and trade offermations - new scores unity       + 360         Winter Strate       - 400         Digitar on associat with valid informations - new scores unity       + 360 |  |  |  |  |
| The changes you make to the design of your Offerwall are shown in real time on the right hand side of the interface.                                                                                                    |                                                                                                    |                                                                                                    |  |  |  |  |
| Customize Your                                                                                                    | Offerwall Design                                                                                            | Fatal Recognition         +3           Image Rate         +3           Image Rate         +3                                                                                                    |  |  |  |  |
| Your Offerwall can match the look and feel of your app.                                                                                                    |                                                                                                    |                                                                                                    |  |  |  |  |
| You can customize the color of eac<br>many other features, you can upload<br>the icon of your virtual currency.                                                                                                    | Vurtisystem FreshSart  Portion 40 off                                                                       |                                                                                                    |  |  |  |  |
| Simply navigate to the 'Offerwall Customization' section and select the 'Customize' theme in the drop down menu, as shown above. Of course, you could also select our standard red and blue themes, however that defeats the purpose of this best practice paper. |                                                                                                    |                                                                                                    |  |  |  |  |
| Once you select 'Customize', a new customization menu appears, finally allowing you to get                                                                                                    |                                                                                                    |                                                                                                    |  |  |  |  |

## Best Practice – Offerwall Customization

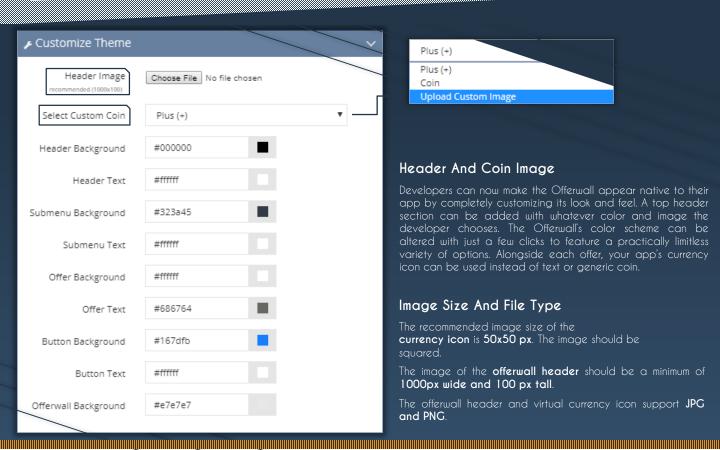

| I | ✔ Customize Theme                      |                            | #000000                                                                                                    |                        |  |  |
|---|----------------------------------------|----------------------------|----------------------------------------------------------------------------------------------------|------------------------|--|--|
|   | Header Image<br>recommended (1000x100) | Choose File No file chosen |                                                                                                    |                        |  |  |
|   | Select Custom Coin                     | Plus (+)                   | •                                                                                                    |                        |  |  |
| _ | Header Background                      | #000000                    |                                                                                                    |                        |  |  |
|   | Header Text                            | #ffffff                    | Let's Get Creative!                                                                                                    |                        |  |  |
|   | Submenu Background                     | #323a45                    | In order to take advantage of all available custor<br>options, simply click the square next to the relevant<br>and pick a color as shown above. Of course, you co |                        |  |  |
|   | Submenu Text                           | #ffffff                    | just plug in your hexadecimal<br>Offerwall a makeover with your sp                                                                                                |                        |  |  |
|   | Offer Background                       | #ffffff                    |                                                                                                    |                        |  |  |
|   | Offer Text                             | #686764                    |                                                                                                    |                        |  |  |
|   | Button Background                      | #167dfb                    |                                                                                                    |                        |  |  |
| _ | Button Text                            | #ffffff                    | Disable Campaign Types<br>By default, we serve CPI, CPA and CPL of                                                                                                | campaians, as well as  |  |  |
| - | Offerwall Background                   | #e7e7e7                    | surveys.<br>Compared to other campaign types,                                                                                                    |                        |  |  |
|   |                                        |                            | perform better for CPA campaigns? Or c<br>CPI offers only? No problem, just specify t<br>show by campaign category and we'll se                                   | the offers you want to |  |  |

sp

2

23

11

6

PRIZES

\$ 676800 \$ 529800 \$529800 \$ 451200 \$ 431400

> \$ 378600 \$ 360600 \$ 324600

> > \$ 315600

\$ 315600 251401 \$211500

\$ 180000

\$ 1800

9 573000

3 12000

0 12000

3 160000

O 12000

0 7001

\$ 480000

9 120000

3 10000

0 10000

© 7001

· 260

9 6000

#### Offerwall Showcase

These are some example Offerwall designs from the ayeT-Studios platform.

Do you think that your audience will perform differently with a native Offerwall design? There's only one way to find out, right?

In that regard, it might be useful to check out the Offerwall designs as inspiration for your own app.

If you have any questions, feel free to shoot us a message at support@ayetstudios.com.

0

Q

-

The state

50

0

• 21000

• 11000 \$ 5000

• 573000

• 10000

• 12000

0 12000

• 31000

• 160000

• 10000

• 480000

0 10000

77000

• 12000

• 11000